## **Indlejring af apps i f.eks. blog eller på din hjemmeside v. Ulla Pedersen**

**Du kan indlejre en øvelse / en app vha. embeded code på følgende måde:**

**Klik på en af dine applis i 'mes applis',**

**Scroll ned og find rubrikken 'intégrer'.**

**Kopier den kode, som står i dette felt og sæt det ind på din hjemmeside som embedded code. Så har du øvelsen direkte på din hjemmeside eller på din blog.**

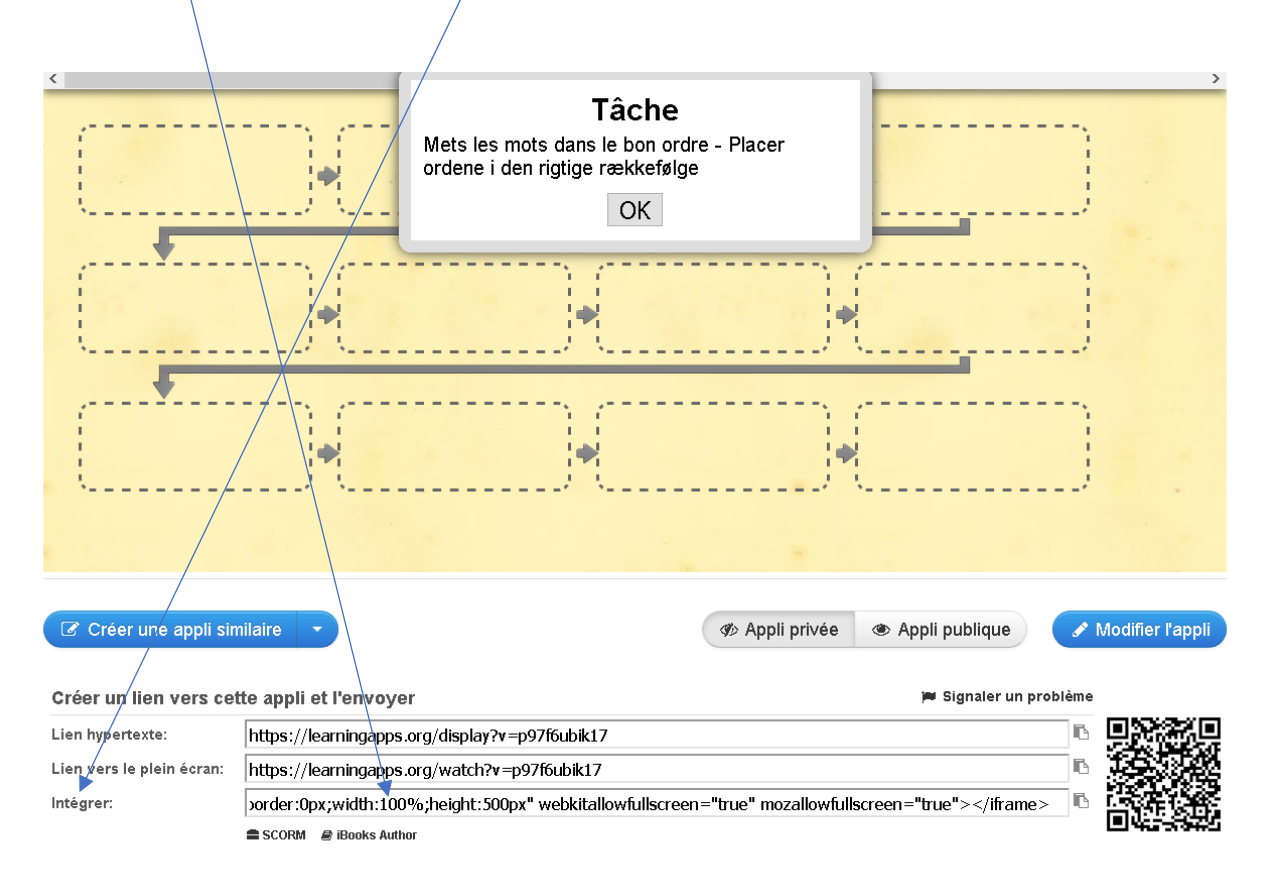